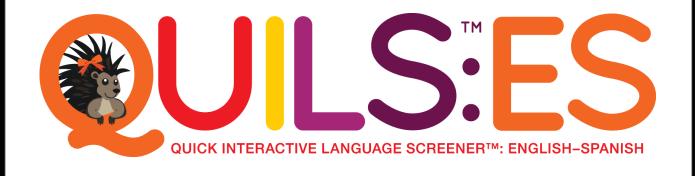

### **Your INSIDE LOOK**

at the

QUILS: ES screener!

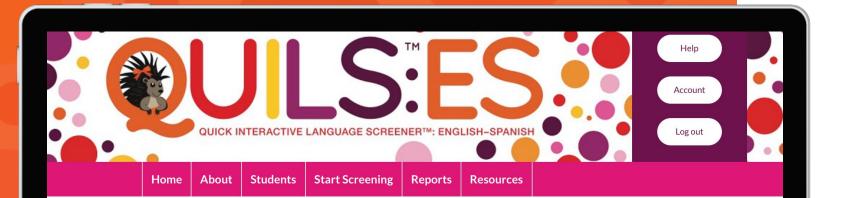

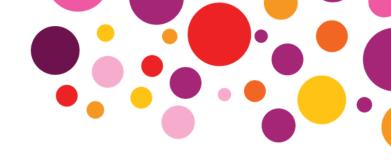

### Homepage

Easily navigate to student records, screenings, reports, additional resources, and more.

#### Welcome to the Quick Interactive Language Screener™: English-Spanish (QUILS™: ES)!

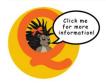

Meet Pia the Porcupine! Pia can be found throughout the website and can help address your questions. Click on Pia for more information about the page you're on. For a brief

overview of how to use the QUILS: ES, please see the Quick Start Guide.

To determine if the QUILS: ES is the appropriate screener to use with your student(s), please use the Language Questionnaire. The Language Questionnaire, to be completed by the student's primary caregiver, will allow you to determine if the OUILS: ES is appropriate based on the student's

Technical Requirements **Technical Specs** for using the QUILS: ES. Instructions on how to create a **Creating a Shortcut** Shortcut to the QUILS: ES on your Device. Use the Demo Mode to test your Wi-Fi or to let a student Demo Mode practice who is

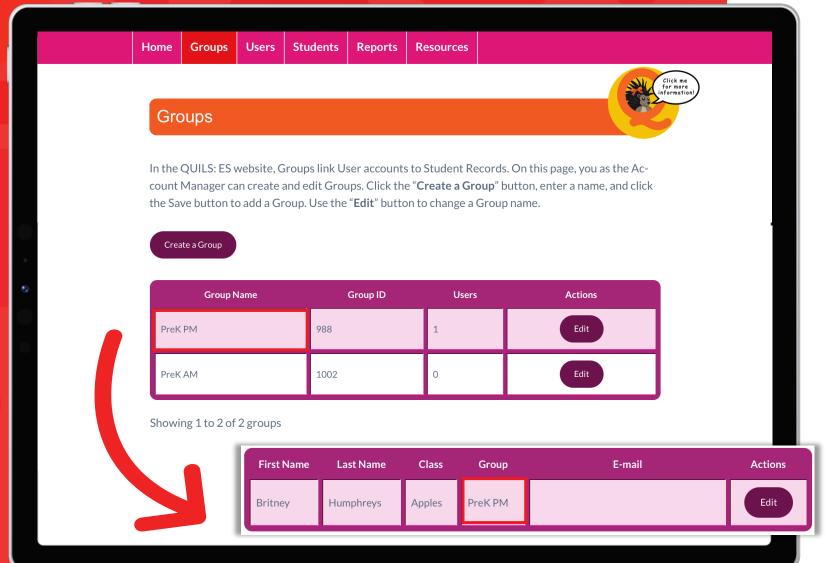

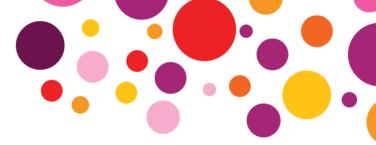

### **Account Manager Functionality**

Each QUILS: ES account has an Account Manager role, which can manage users and set up groups of students, such as classrooms, across user accounts. This functionality is especially helpful if your organization has multiple QUILS: ES accounts.

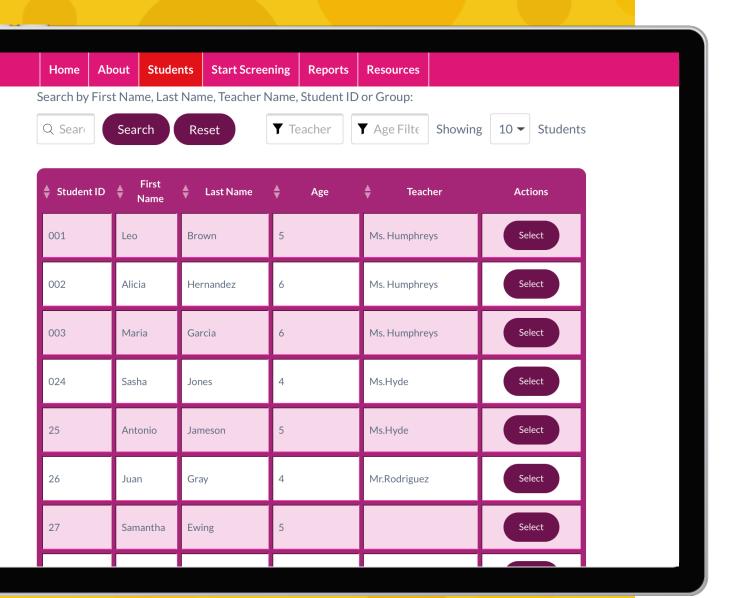

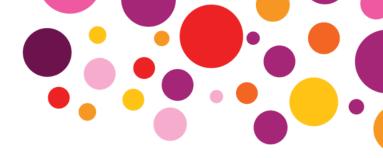

### **Students**

View all students in your account. Easily add students to the system individually or upload them all at once using the Add Multiple Students functionality.

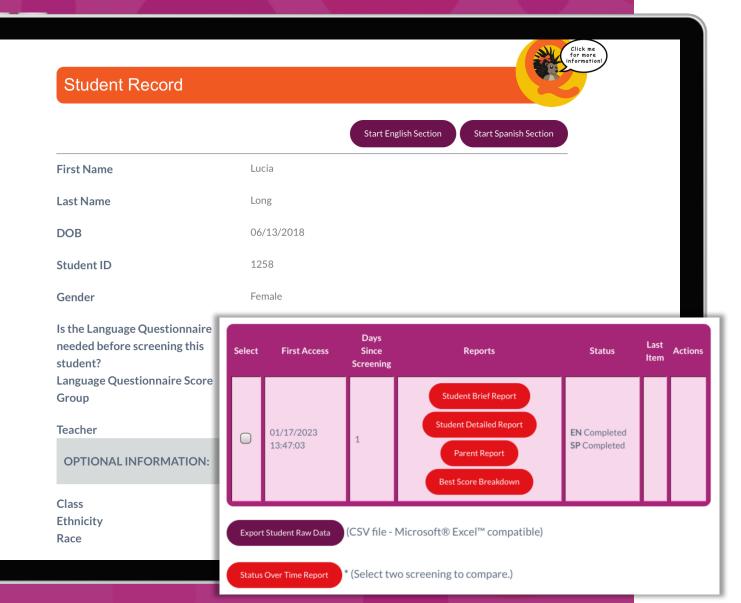

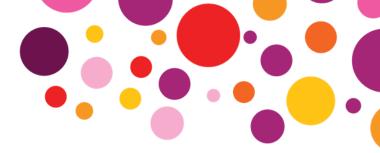

### **Student Record**

Start a new screening or quickly view results of previous screenings.

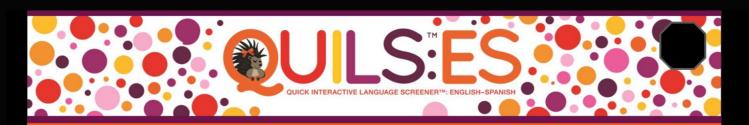

### **Quick Interactive Language Screener™: English—Spanish**

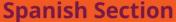

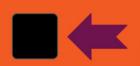

Use the button in the top left corner of every screen to pause. Press this button again to resume. The screener will resume exactly where you paused. Avoid pausing in the middle of an item which might affect the student's answer.

Use the button in the top right corner of every screen to exit the screener at any time. You will be brought back to the Student Record page. If you then continue the screening, the screener will restart at the beginning of the last item attempted.

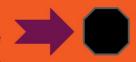

Exiting the screener, rather than pausing, is the preferred way to stop and continue screening.

Click the "Start" button below when the student is ready to start the screener.

Start

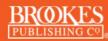

Copyright © 2023 Paul H. Brookes Publishing Co., Inc. All rights reserved.

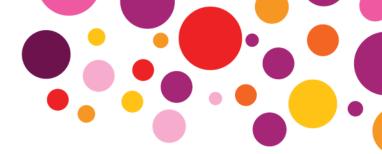

### **Start Screening**

QUILS: ES includes two sections—English and Spanish.

Begin the screening with the student's most proficient language.

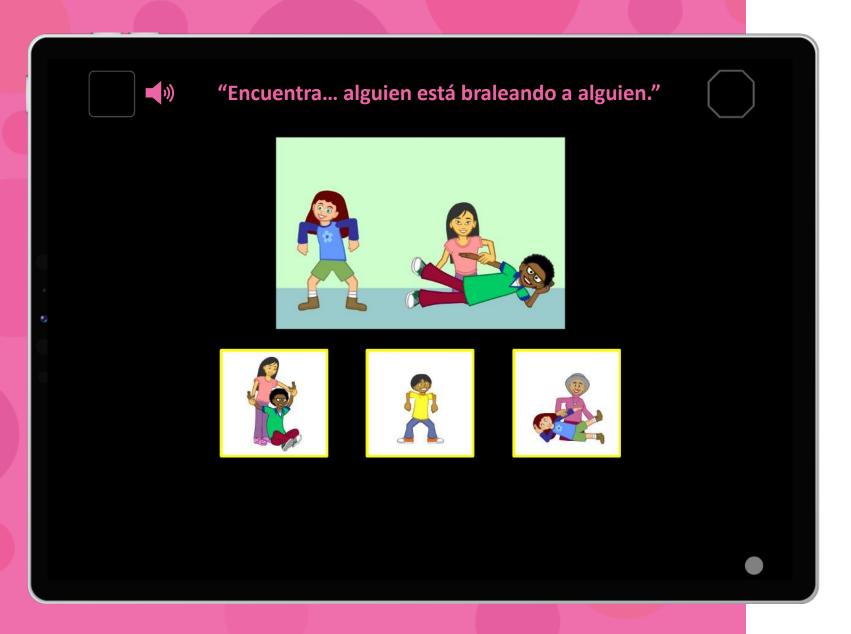

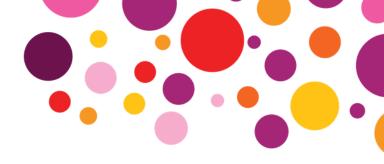

# **Spanish Section**

The student completes the interactive screener with minimal supervision from an adult.

No special training is required and the adult doesn't need to be a Spanish speaker.

Scores are automatically calculated and reported.

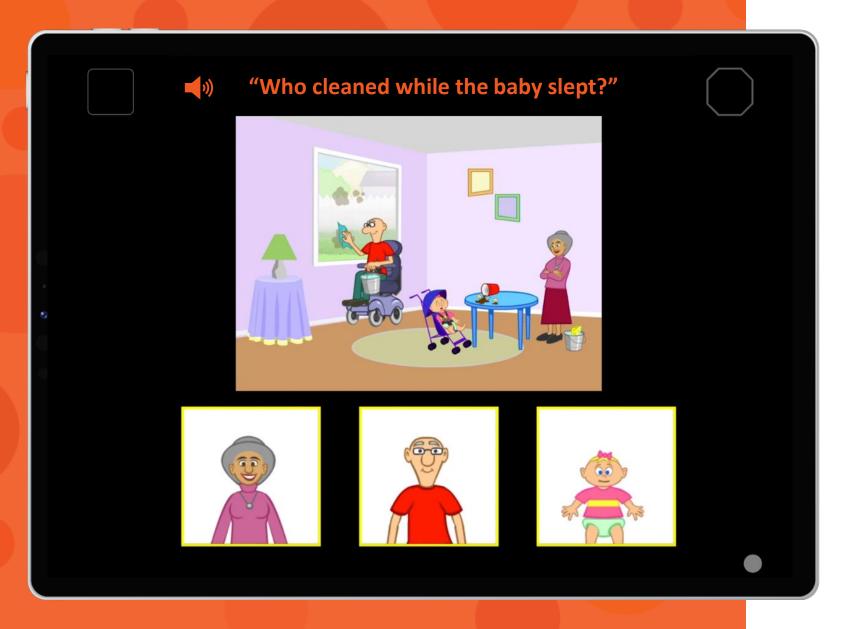

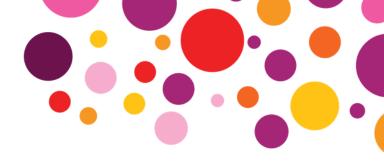

### **English Section**

After a day has passed, the student can complete the second language section.

|  | VOCABULARY   | English Sample<br>Item                            | Spanish Sample<br>Item                            |  |
|--|--------------|---------------------------------------------------|---------------------------------------------------|--|
|  | Nouns        | 24. Show me the furniture.                        | 22. Enséñame la ropa.                             |  |
|  | Verbs        | 29. Who is leaning?                               | 27. ¿Quién está saludando?                        |  |
|  | Prepositions | 37. Show me 'the chickens are behind the clocks.' | 34. Enséñame la muñeca está<br>arriba del regalo. |  |
|  | Conjunctions | 45. Who cleaned while the baby slept?             | 42. ¿Quién pintó mientras<br>que el bebé lloraba? |  |

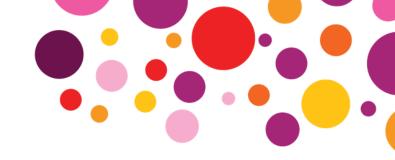

### Vocabulary Area

The Vocabulary area explores what words children already know.

It includes 4 types of items: nouns, verbs, prepositions, and conjunctions.

| SYNTAX                   | English Sample<br>Item                     | Spanish Sample<br>Item                                     |  |
|--------------------------|--------------------------------------------|------------------------------------------------------------|--|
| Past Tense               | 5. Where was the woman mowing the lawn?    | 6. ¿Dónde estaba el<br>sombrero?                           |  |
| Prepositional<br>Phrases | 12. Find the dog behind a black table.     | 13. Enséñame la bandera<br>debajo de un mono sucio.        |  |
| Wh- Questions            | 2. How is the baker roasting marshmallows? | 1. ¿Qué le está cayendo<br>encima a la niñita?             |  |
| Embedded Clauses         | 18. What did Cowboy Bob tell<br>Mia to do? | 19. ¿A dónde le dijo la<br>abuelita a Javier que<br>fuera? |  |

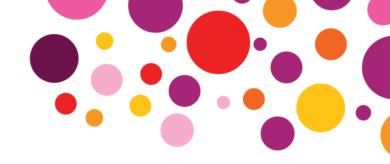

### **Syntax Area**

The **Syntax** area explores what children understand about how words go together in sentences.

Items in this area probe children's knowledge of the past tense, prepositional phrases, Wh- questions, and embedded clauses.

| PROCESS                      | English Sample<br>Item                                                                | Spanish Sample<br>Item                                                         |  |
|------------------------------|---------------------------------------------------------------------------------------|--------------------------------------------------------------------------------|--|
| Verb Learning                | 10. Find 'someone is <i>koobing</i> someone.'                                         | 11. Encuentra alguien esta<br>letando algo.                                    |  |
| Converting Active to Passive | 17. Which one got <i>lummed</i> ?                                                     | 17. ¿Qué fue letado?                                                           |  |
| Noun Learning                | 30a. Show me the green sab.<br>30b. Can you show me<br>another sab?                   | 30a. Enséñame la teña.<br>30b. ¿Me puedes enseñar<br>otra teña?                |  |
| Adjective Learning           | 41a. What else is <i>bluggish</i> ?<br>41b. Show me what else is<br><i>bluggish</i> . | 39a. ¿Qué otra cosa es<br>petosa?<br>39b. Enséñame otra cosa que<br>es petosa. |  |

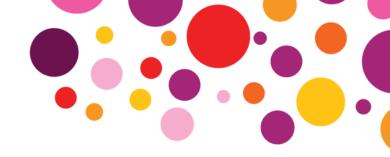

### **Process Area**

The **Process** area explores how good children are at learning new language items.

This area consists of four types of items: verb learning, converting active to passive, noun learning, and adjective learning.

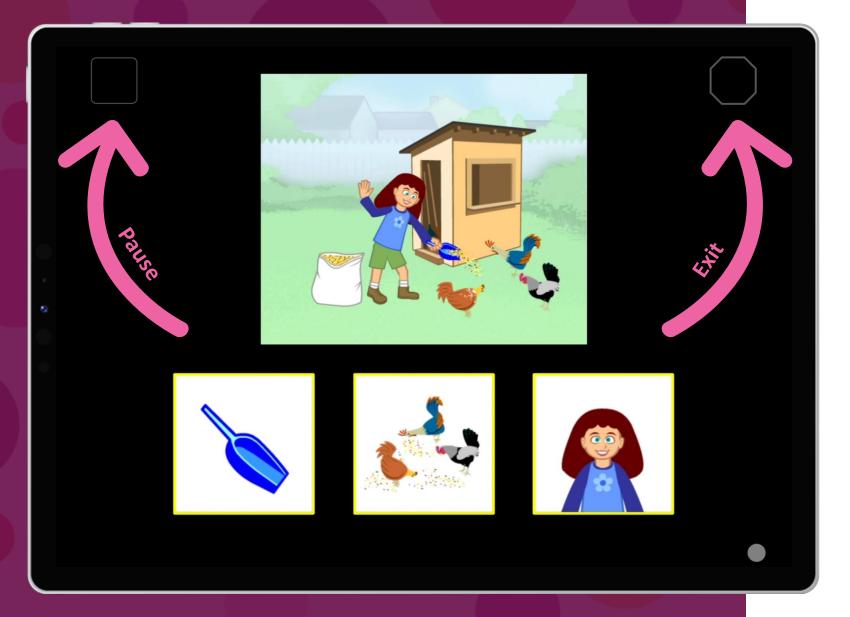

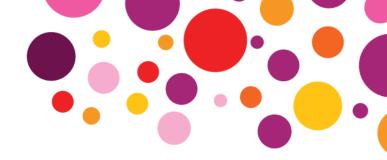

### Pause/Exit Screening

Use the square button at the top left to pause the screener. The octagon at the top right will stop the screening.

Screening must be resumed and completed within the next two weeks.

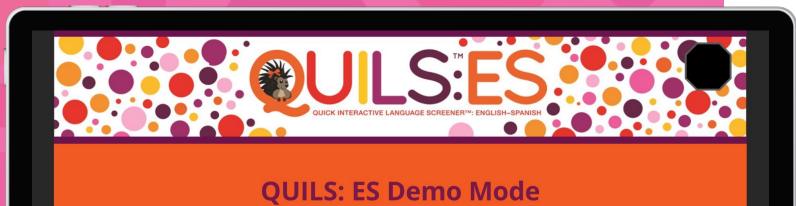

The Demo Mode can be used to have a student practice using a touch screen or to test if the wi-fi connection of your device is sufficient for using the QUILS: ES. The Demo Mode includes three practice items and then will return you to the Home page. The answers will not be recorded.

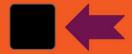

Use the button in the top left corner of every screen to pause. Press this button again to resume. Use the button in the top right corner of every screen to exit the screener at any time.

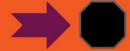

Click the "Start" button to begin the Demo Mode.

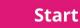

Version 1.2

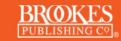

Copyright © 2023 Paul H. Brookes Publishing Co., Inc. All rights reserved.

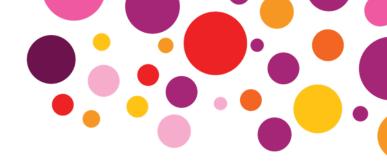

### **Demo Mode**

Use the Demo Mode to test your Wi-Fi or to let a student practice who is having trouble interacting with a touchscreen.

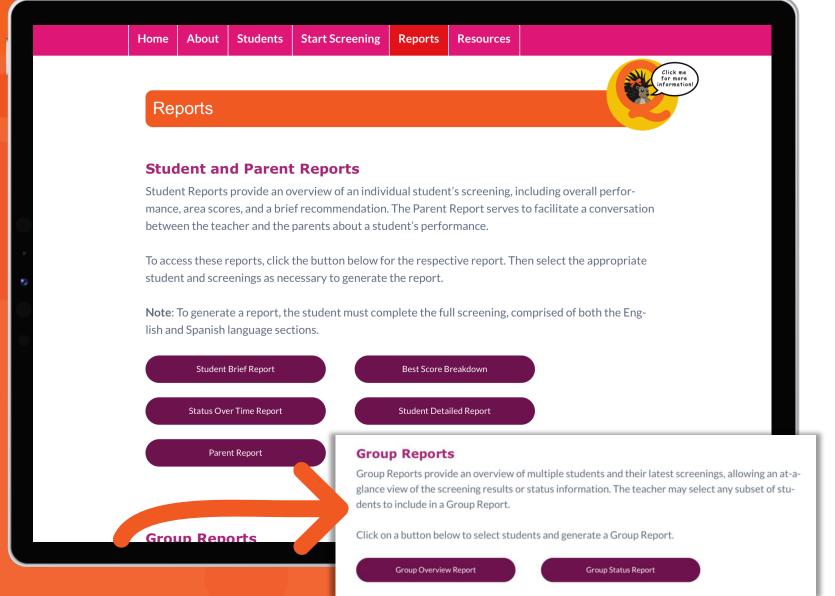

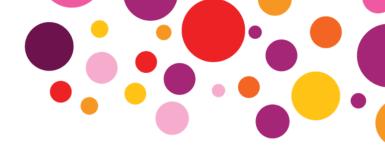

### Reports

Easily generate reports for individual students or groups of students.

Raw data exports can also be downloaded from this page.

Account Managers can run reports across all Users for an overall view.

#### Lucia Long's Performance

On 01/17/2023, Lucia Long's language skills were screened using the QUILS: ES. The overall percentile rank of 64.4 means that Lucia Long scored as well as or better than 64.4% of 4-year-olds in the standardization sample. In addition to the overall results, standard scores and percentile ranks for each of the three areas of the QUILS: ES were calculated. Based on these calculations, a recommendation is listed below for Lucia Long's results.

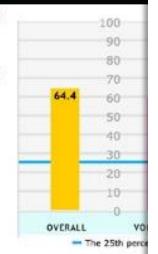

| ulary              | Vocal             | Overall            |                   |  |
|--------------------|-------------------|--------------------|-------------------|--|
| Percentile<br>Rank | Standard<br>Score | Percentile<br>Rank | Standard<br>Score |  |
| 59.4               | 104               | 61.4               | 105               |  |

**Student Brief Report** Date of Birth: 06/13/2018 Date of Screening: 01/17/2023 Student Name: Lucia Long Student ID: 1258 Strong language skills are essential for every student's success in school and in life. The Quick Interactive Language Screener<sup>TN</sup>: English -Spanish (QUILSTH: ES) measures a student's emerging abilities in Vocabulary, Syntax, and Process and offers an overall score. These results are expressed as standard scores and percentile ranks. (See Chapter 9 of the QUILS: ES User's Manual for more information. Lucia Long's Performance On 01/17/2023, Lucia Long's language skills were screened using the QUILS: ES. The overall percentile rank of 64.4 means that Lucia Long scored as well as or better than 64.4% of 4-year-olds in

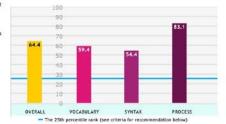

| Overall           |                    | Vocabulary        |                    | Syntax            |                    | Process           |                    |
|-------------------|--------------------|-------------------|--------------------|-------------------|--------------------|-------------------|--------------------|
| Standard<br>Score | Percentile<br>Rank | Standard<br>Score | Percentile<br>Rank | Standard<br>Score | Percentile<br>Rank | Standard<br>Score | Percentile<br>Rank |
| 105               | 64.4               | 104               | 59.4               | 101               | 54.4               | 115               | 83.1               |

Syntax area asks about structure of sentences including whi-questions, tense markers (past tense), prepositional phrases, and embedde

Based on Lucia Long's performance on the QUILS: ES, Lucia Long's language comprehension appears to be within the typical range

the standardization sample. In addition to the overall results, standard scores

three areas of the QUILS: ES were calculated. Based on these calculations,

a recommendation is listed below for

and percentile ranks for each of the

- . Students with an overall percentile rank below 25 should be referred for follow-up evaluation Students with a percentile rank below 25 in the Process area (regardless of the Vocabulary and Syntax scores) should
- be referred for follow-up evaluation.
- Students with percentile ranks below 25 in both Vocabulary and Syntax (regardless of the Process score) should be

BROOKES

Vocabulary area asks about words students use or understand, including ordinary amings anouncy, according prepositions, and

Syntax area asks about structure of sentences including wh-questions, tense markers (past tense), prepositional phrases, and embedded

Process area asks about learning new words (verbs, nouns, and adjectives) and about how children use syntax, such as converting active sentences to passive sentences.

#### Recommendation:

Based on Lucia Long's performance on the QUILS: ES, Lucia Long's language comprehension appears to be within the typical range

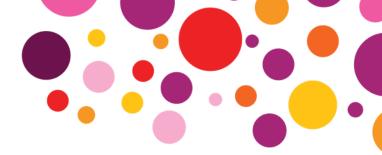

### **Student Brief** Report

A quick summary of the student's QUILS: ES performance. Colorful graphs show you how the student's scores compare with those of other students in their age group. A brief recommendation for followup is also included.

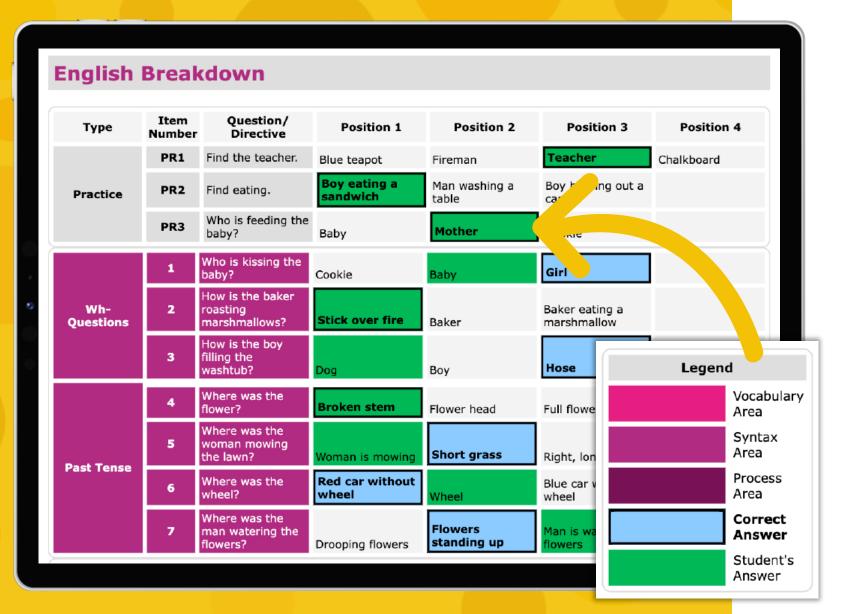

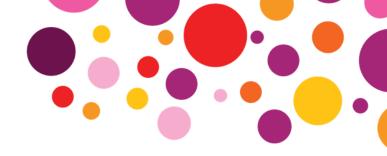

# Student Detailed Report

An in-depth breakdown of the student's answers to every item on the screener. More detailed follow-up recommendation is included, highlighting specific answers that may indicate student needs for further language evaluation.

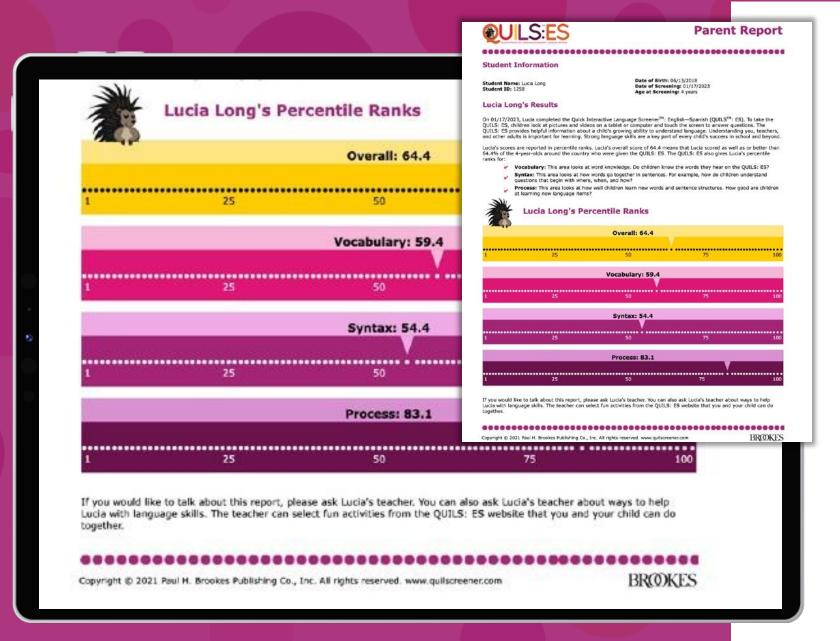

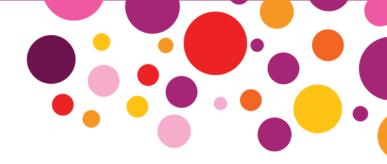

### **Parent Report**

Provides an overview of the student's results to facilitate conversations with parents or caregivers.

This report is available in both English and Spanish.

#### Screening Status by Student

| Student ID | First Name | Last Name | English Section<br>Date<br>(mm/dd/yyyy) | English Section<br>Status | Spanish<br>Section Date<br>(mm/dd/yyyy) | Spanish<br>Section Status |
|------------|------------|-----------|-----------------------------------------|---------------------------|-----------------------------------------|---------------------------|
| 001        | Leo        | Brown     | 09/28/2021                              | Completed                 | 09/28/2021                              | Completed                 |
| 28         | Tyler      | Bryant    | N/A                                     | Not Started               | N/A                                     | Not Started               |
| 27         | Samantha   | Ewing     | N/A                                     | Not Started               | 01/18/2023                              | In Progress               |
| 003        | Maria      | Garcia    | N/A                                     | Not Started               | N/A                                     | Not Started               |
| 26         | Juan       | Gray      | 09/30/2021                              | Completed                 | 10/04/2021                              | Completed                 |
| 002        | Alicia     | Hernandez | 10/04/2021                              | Expired                   | N/A                                     | Expired                   |
| 25         | Antonio    | Jameson   | 09/30/2021                              | Completed                 | 09/30/2021                              | Completed                 |
| 024        | Sasha      | Jones     | 09/29/2021                              | Completed                 | 09/29/2021                              | Completed                 |
| 1258       | Lucia      | Long      | 01/17/2023                              | Completed                 | 01/17/2023                              | Completed                 |

Complete: The student has completed the English or Spanish Section in the previous 12 months.

Not Started: The student has not completed the English or Spanish Section in the previous 12 months.

In Progress: The student began the English or Spanish Section but it was paused. The student will need to complete the remainder of the screener within 2 weeks of when the screening was started, or the student will need to complete a new screening from the beginning for

Expired: The student began the English or Spanish Section, but the screening was paused and was not completed within the 2-week window. The student will need to complete the English and Spanish Sections from the beginning.

Complete - Expired: The student completed this Section but did not complete the second Section within 14 days of the screening start date. The entire screening is therefore considered expired.

Copyright © 2021 Paul H. Brookes Publishing Co., Inc. All rights reserved, www.quilscreener.com

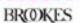

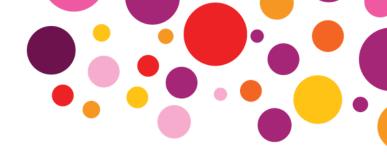

### **Group Status** Report

Monitor which students have completed QUILS: ES. This report displays the status of most recent English and Spanish sections within the past 12 months.

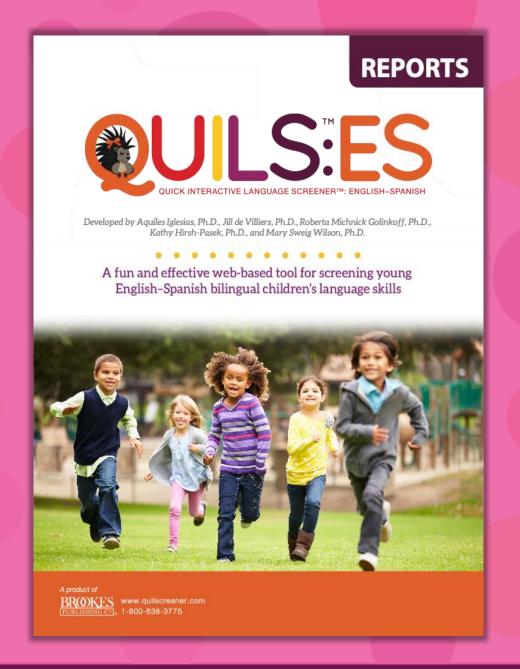

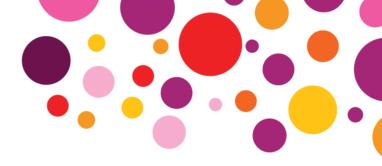

### **More Reports**

See an in-depth look at all the QUILS: ES reports available in our Reports Guide.

bpub.fyi/QUILSES-Reports

#### **Downloadable Materials**

#### User's Manual for the OUILS: ES

This manual is organized in three sections that descr give it, and the evidence base for its use.

View/Download

#### Appendix: Instructions for Account Ma

This provides a "how to" guide on serving as an Accou View/Download

#### QUILS: ES User Quick Start Guide

This provides an overview of how to administer the screener and interpret the results. View/Download

#### QUILS: ES Account Manager Quick Start Guide

This provides an overview of how to manage related user accounts, upload multiple students, and generating reports.

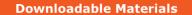

**Resources for Teachers** 

**Resources for English-Speaking Families** 

**Resources for Spanish-Speaking Families** 

**Early Childhood Resources** 

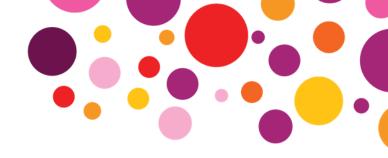

### Resources

Access materials to help you use QUILS: ES effectively, as well as practical resources and fun activities to help boost young children's language development—both at school and home.

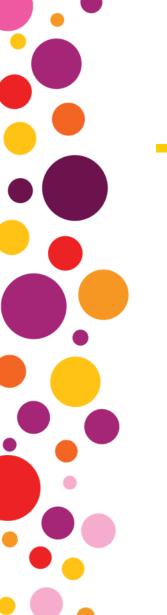

### Help & Support

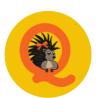

Pia the Porcupine: Click on the Pia icon throughout the site to access specific guidance for the content on the page

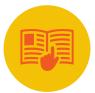

User's Manual & Quick Start Guide: Available on the Home page, these guides include everything you need to know to use QUILS: ES

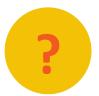

**FAQs:** For quick answers to commonly asked questions, access the FAQs through the homepage

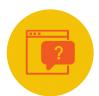

Help Desk Contact Form: Have a technical question and need additional support? Submit a ticket to the QUILS: ES Help Desk.

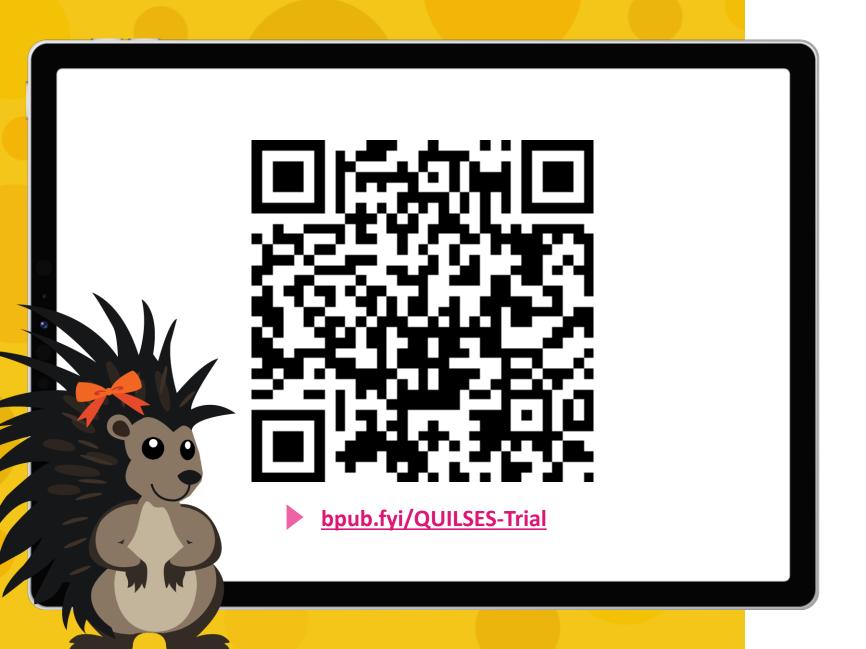

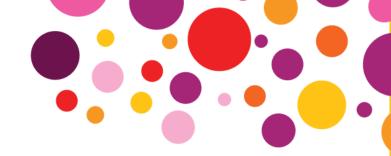

Try it for FREE

with a 30-day trial!

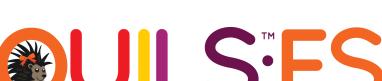

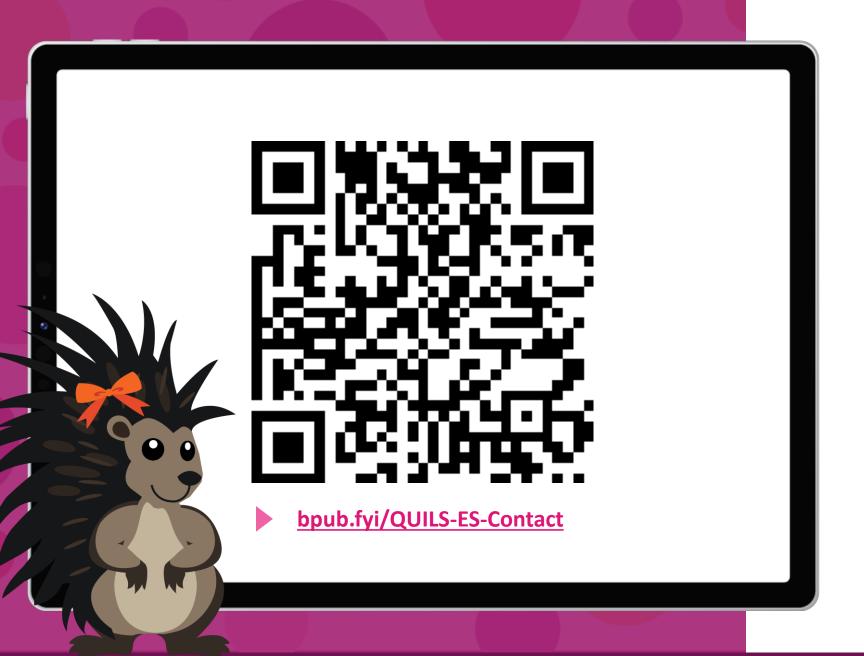

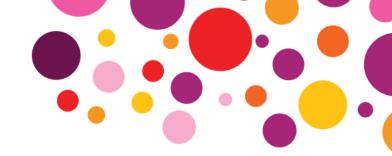

# Questions about the QUILS: ES screener?

## **Contact** your sales rep